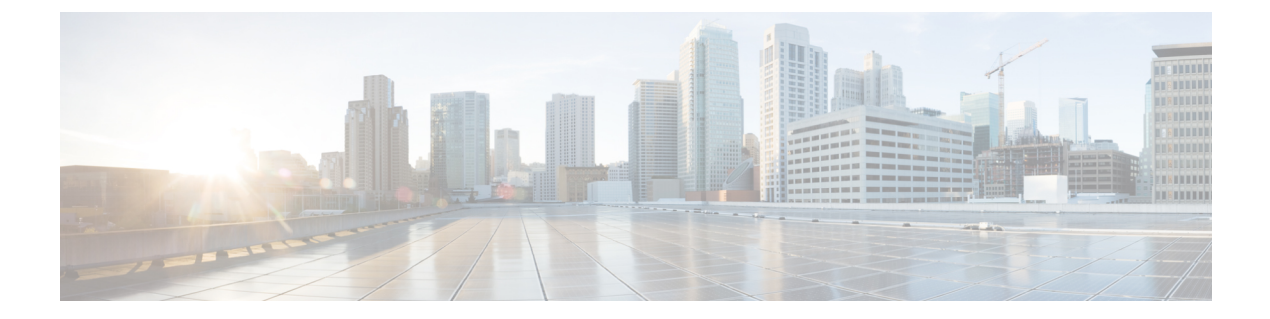

# **Python API**

Python programmabililty supports Python APIs.

- Finding Feature [Information,](#page-0-0) on page 1
- Using [Python,](#page-0-1) on page 1

### <span id="page-0-0"></span>**Finding Feature Information**

Your software release may not support all the features documented in this module. For the latest caveats and feature information, see Bug Search Tool and the release notes for your platform and software release. To find information about the features documented in this module, and to see a list of the releases in which each feature is supported, see the feature information table at the end of this module.

Use Cisco Feature Navigator to find information about platform support and Cisco software image support. To access Cisco Feature Navigator, go to [https://cfnng.cisco.com/.](https://cfnng.cisco.com/) An account on Cisco.com is not required.

## <span id="page-0-1"></span>**Using Python**

### **Cisco Python Module**

Cisco provides a Python module that provides access to run EXEC and configuration commands. You can display the details of the Cisco Python module by entering the **help()** command. The **help()** command displays the properties of the Cisco CLI module.

The following example displays information about the Cisco Python module:

```
Device# guestshell run python
```
Python 2.7.5 (default, Jun 17 2014, 18:11:42) [GCC 4.8.2 20140120 (Red Hat 4.8.2-16)] on linux2 Type "help", "copyright", "credits" or "license" for more information. >>> >>> **from cli import cli,clip,configure,configurep, execute, executep** >>> **help(configure)** Help on function configure in module cli:

```
configure(configuration)
Apply a configuration (set of Cisco IOS CLI config-mode commands) to the device
and return a list of results.
```
configuration = '''interface gigabitEthernet 0/0 no shutdown''' # push it through the Cisco IOS CLI. try: results = cli.configure(configuration) print "Success!" except CLIConfigurationError as e: print "Failed configurations:" for failure in e.failed: print failure Args: configuration (str or iterable): Configuration commands, separated by newlines. Returns: list(ConfigResult): A list of results, one for each line. Raises: CLISyntaxError: If there is a syntax error in the configuration. >>> **help(configurep)** Help on function configurep in module cli: configurep(configuration) Apply a configuration (set of Cisco IOS CLI config-mode commands) to the device and prints the result. configuration = '''interface gigabitEthernet 0/0 no shutdown''' # push it through the Cisco IOS CLI. configurep(configuration) Args: configuration (str or iterable): Configuration commands, separated by newlines. >>> **help(execute)** Help on function execute in module cli: execute(command) Execute Cisco IOS CLI exec-mode command and return the result. command output = execute("show version") Args: command (str): The exec-mode command to run. Returns: str: The output of the command. Raises: CLISyntaxError: If there is a syntax error in the command. >>> **help(executep)** Help on function executep in module cli: executep(command) Execute Cisco IOS CLI exec-mode command and print the result. executep("show version") Args: command (str): The exec-mode command to run.

```
>>> help(cli)
Help on function cli in module cli:
cli(command)
   Execute Cisco IOS CLI command(s) and return the result.
   A single command or a delimited batch of commands may be run. The
   delimiter is a space and a semicolon, " ;". Configuration commands must be
    in fully qualified form.
    output = cli("show version")
    output = cli("show version ; show ip interface brief")
    output = cli("configure terminal ; interface gigabitEthernet 0/0 ; no shutdown")
   Args:
        command (str): The exec or config CLI command(s) to be run.
    Returns:
        string: CLI output for show commands and an empty string for
            configuration commands.
    Raises:
        errors.cli syntax error: if the command is not valid.
        errors.cli exec error: if the execution of command is not successful.
>>> help(clip)
Help on function clip in module cli:
clip(command)
    Execute Cisco IOS CLI command(s) and print the result.
   A single command or a delimited batch of commands may be run. The
    delimiter is a space and a semicolon, " ;". Configuration commands must be
   in fully qualified form.
    clip("show version")
    clip("show version ; show ip interface brief")
    clip("configure terminal ; interface gigabitEthernet 0/0 ; no shutdown")
   Args:
        command (str): The exec or config CLI command(s) to be run.
```
#### **Cisco Python Module to Execute IOS CLI Commands**

**Note** Guest Shell must be enabled for Python to run. For more information, see the *Guest Shell* chapter.

The Python programming language uses six functions that can execute CLI commands. These functions are available from the Python CLI module. To use these functions, execute the **import cli** command. The **ip http server** command must be enabled for these functions to work.

Arguments for these functions are strings of CLI commands. To execute a CLI command through the Python interpreter, enter the CLI command as an argument string of one of the following six functions:

• **cli.cli(command)**—This function takes an IOS command as an argument, runs the command through the IOS parser, and returns the resulting text. If this command is malformed, a Python exception is raised. The following is sample output from the **cli.cli(command)** function:

```
>>> import cli
>>> cli.clip('configure terminal; interface loopback 10; ip address
10.10.10.10 255.255.255.255')
*Mar 13 18:39:48.518: %LINEPROTO-5-UPDOWN: Line protocol on Interface Loopback10, changed
state to up
>>> cli.clip('show clock')
'\n*18:11:53.989 UTC Mon Mar 13 2017\n'
>>> output=cli.cli('show clock')
>>> print(output)
*18:12:04.705 UTC Mon Mar 13 2017
```
• **cli.clip(command)**—This function works exactly the same as the **cli.cli(command)** function, except that it prints the resulting text to *stdout* rather than returning it. The following is sample output from the **cli.clip(command)** function:

```
>>> cli
>>> cli.clip('configure terminal; interface loopback 11; ip address
10.11.11.11 255.255.255.255')
*Mar 13 18:42:35.954: %LINEPROTO-5-UPDOWN: Line protocol on Interface Loopback11, changed
state to up
*Mar 13 18:42:35.954: %LINK-3-UPDOWN: Interface Loopback11, changed state to up
>>> cli.clip('show clock')
*18:13:35.313 UTC Mon Mar 13 2017
>>> output=cli.clip('show clock')
*18:19:26.824 UTC Mon Mar 13 2017
>>> print (output)
None
```
• **cli.execute(command)—This function executes a single EXEC command and returns the output; however,** does not print the resulting text No semicolons or newlines are allowed as part of this command. Use a Python list with a for-loop to execute this function more than once. The following is sample output from the **cli.execute(command)**

function:

```
>>> cli.execute("show clock")
'15:11:20.816 UTC Thu Jun 8 2017'
\rightarrow>>> cli.execute('show clock'; 'show ip interface brief')
 File "<stdin>", line 1
   cli.execute('show clock'; 'show ip interface brief')
                         \hat{ }SyntaxError: invalid syntax
>>>
```
• **cli.executep(command)—This function executes a single command and prints the resulting text to** *stdout* rather than returning it. The following is sample output from the **cli.executep(command)** function:

```
>>> cli.executep('show clock')
```

```
*18:46:28.796 UTC Mon Mar 13 2017
>>> output=cli.executep('show clock')
*18:46:36.399 UTC Mon Mar 13 2017
>>> print(output)
None
```
• **cli.configure(command)**—This function configures the device with the configuration available in commands. It returns a list of named tuples that contains the command and its result as shown below:

[Think: result = (bool(success), original\_command, error\_information)]

The command parameters can be in multiple lines and in the same format that is displayed in the output of the **show running-config** command. The following issample output from the **cli.configure(command)** function:

```
>>>cli.configure(["interface GigabitEthernet1/0/7", "no shutdown",
"end"])
```

```
[ConfigResult(success=True, command='interface GigabitEthernet1/0/7',
line=1, output='', notes=None), ConfigResult(success=True, command='no shutdown',
line=2, output='', notes=None), ConfigResult(success=True, command='end',
line=3, output='', notes=None)]
```
• **cli.configurep(command)**—This function works exactly the same as the **cli.configure(command)** function, except that it prints the resulting text to *stdout* rather than returning it. The following is sample output from the **cli.configurep(command)** function:

>>> **cli.configurep(["interface GigabitEthernet1/0/7", "no shutdown", "end"])**

```
Line 1 SUCCESS: interface GigabitEthernet1/0/7
Line 2 SUCCESS: no shut
Line 3 SUCCESS: end
```
 $\mathbf I$